## **ISLEVER**

# JN0-310

Juniper Networks Certified Internet Associate, WX (JNCIA-WX)

DEMO

### https://www.islever.com/jn0-310.html https://www.islever.com/juniper.html

For the most up-to-date exam questions and materials, we recommend visiting our website, where you can access the latest content and resources.

#### **QUESTION NO: 1**

What are two ways to view the system log files on a WX device? (Choose two.)

- A. Use the CLI and enter show logging.
- B. Use the CLI and enter show log.
- C. In WebView, choose Admin > Tools > Display System Log.
- D. Use the CLI and enter show all.

#### **Answer: B,C**

#### **QUESTION NO: 2**

What are two ways to verify if a WX device is configured as a hub, a spoke or a mesh device? (Choose two.)

- A. Setup > Advanced > Features/Topology
- B. Admin > Device
- C. Reduction > Endpoints
- D. Setup > Features/Topology

#### **Answer: A,C**

#### **QUESTION NO: 3**

Which two secure remote access methods are available on the WX platforms? (Choose two.)

A. SSL

- B. HTTP
- C. Telnet
- D. RADIUS

#### **Answer: A,D**

#### **QUESTION NO: 4**

Click the Exhibit button.

Which statement is true about the exhibit?

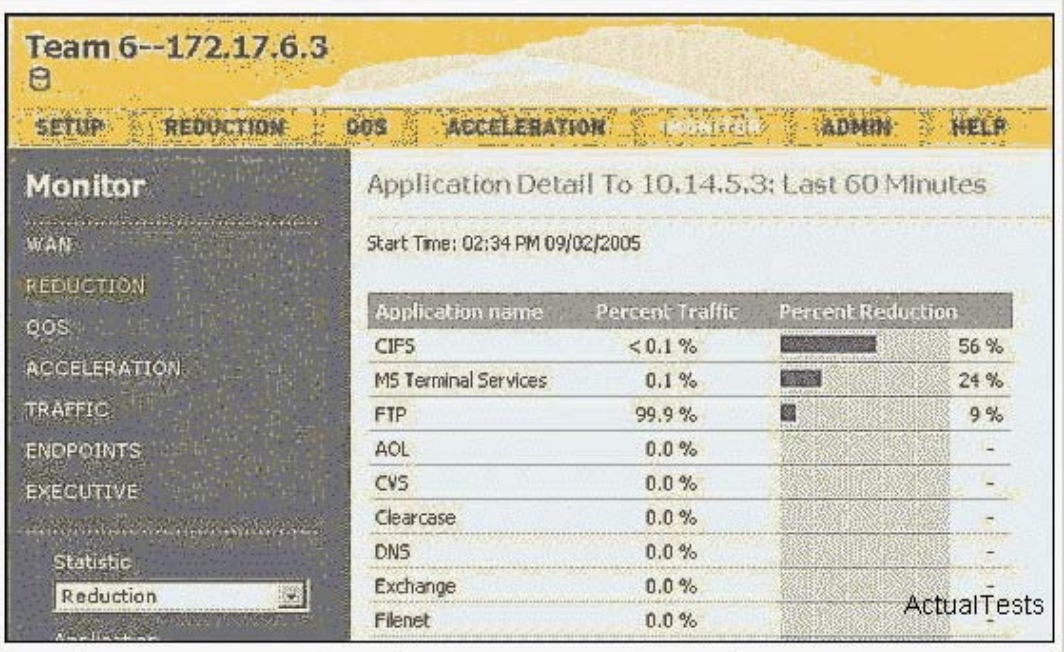

- A. The CIFS traffic from 10.14.5.3 to Team 6 is 56% reduced.
- B. It shows FTP traffic statistics from 10.14.5.3 to Team 6.
- C. It shows CIFS traffic statistics from Team 6 to 10.14.5.3.
- D. The FTP traffic from Team 6 to 10.14.5.3 is 99.9% reduced.

#### **Answer: C**

#### **QUESTION NO: 5**

Which statement is true regarding the remote route table of a local WX device?

- A. Remote routes are the reduction subnets advertised by remote WX devices.
- B. Remote routes are the routes advertised by remote routers that are more than two hops away.
- C. Remote routes include routes for remote hosts or subnets advertised by a WAN router.

D. Remote routes are the reduction subnets advertised by the local WX device to the remote WX devices.

#### **Answer: A**

#### **QUESTION NO: 6**

What are three ways to collect the diagnostics files when working with Juniper Networks Technical Assistance Center? (Choose three.)

- A. In WebView, go to Monitor > Traffic > Export.
- B. Run the diag.exe CLI command.
- C. In WebView, go to Admin > Tools > Export Data.

D. In WebView, go to Admin > Tools > Diagnostics File. E. In WebView, to to Monitor > Export > Export Logs.

#### **Answer: A,C,D**

#### **QUESTION NO: 7**

What two ways are used to access the WX device's Quick Setup installation? (Choose two.)

- A. Telnet on port 23
- B. HTTPS on port 443
- C. SSH on port 22
- D. HTTP on port 80

#### **Answer: B,C**

#### **QUESTION NO: 8**

Which three diagnostics files will you need to be able to work with Juniper Networks Technical Assistance Center? (Choose three.)

- A. IP-Flow CSV file
- B. diagnostics file
- C. capture file
- D. Run diag.exe from the CLI.
- E. export data file

#### **Answer: A,B,E**

#### **QUESTION NO: 9**

What three types of networks benefit from the congestion control feature? (Choose three.)

- A. Frame Relay
- B. MPLS
- C. shared satellite
- D. dedicated point-to-multipoint
- E. dedicated point-to-point

#### **Answer: A,B,C**